#### 수강신청 방법

#### ① 나사렛대학교 평생교육원 홈페이지(https://ce.kornu.ac.kr) 접속

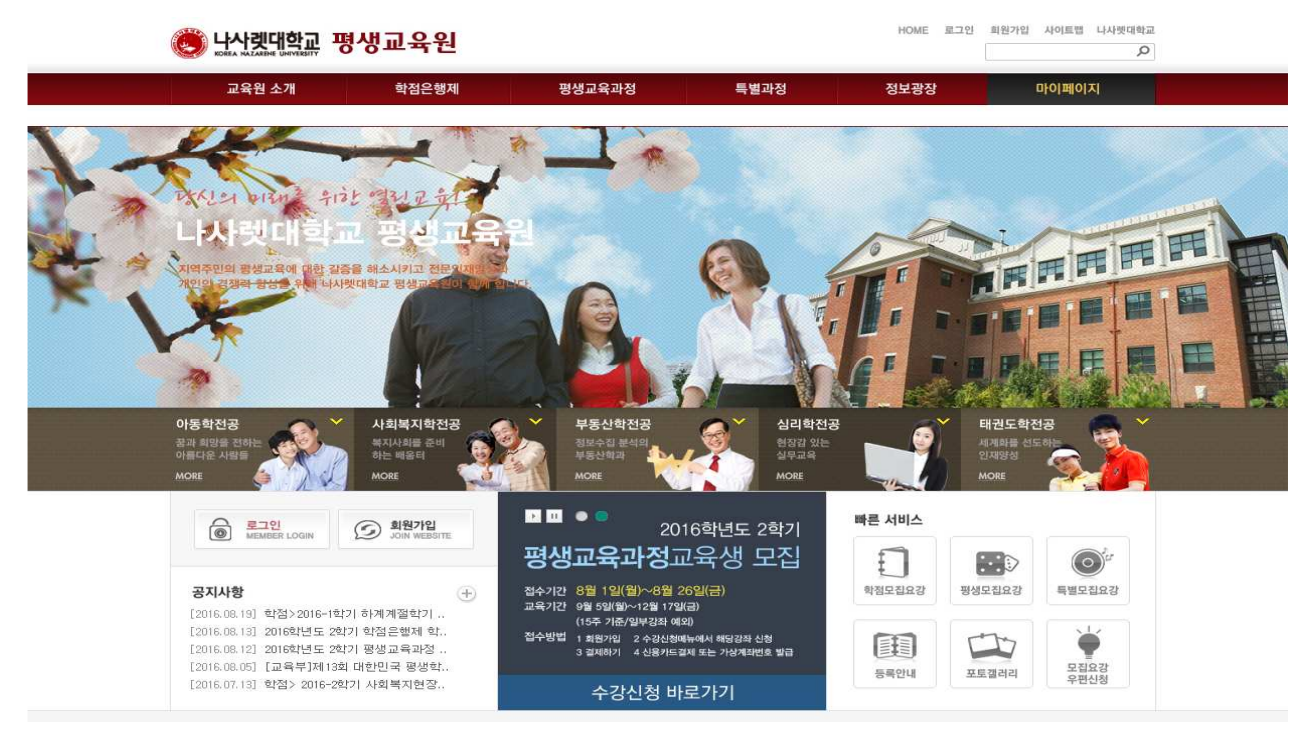

#### ② 로그인

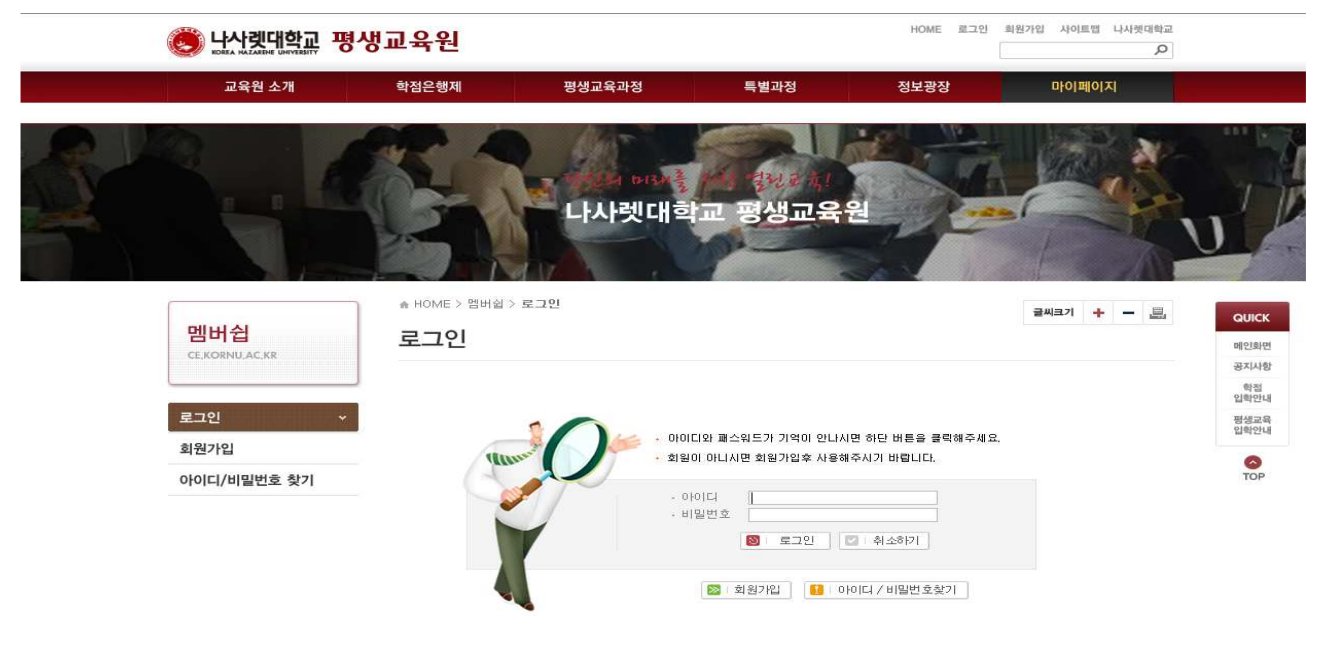

### ※ 신입생일 경우 원서등록을 한 후 수강신청 가능함

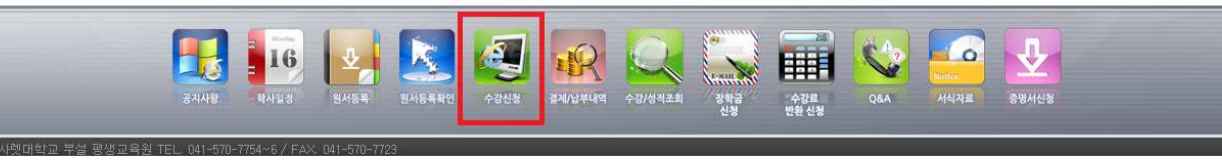

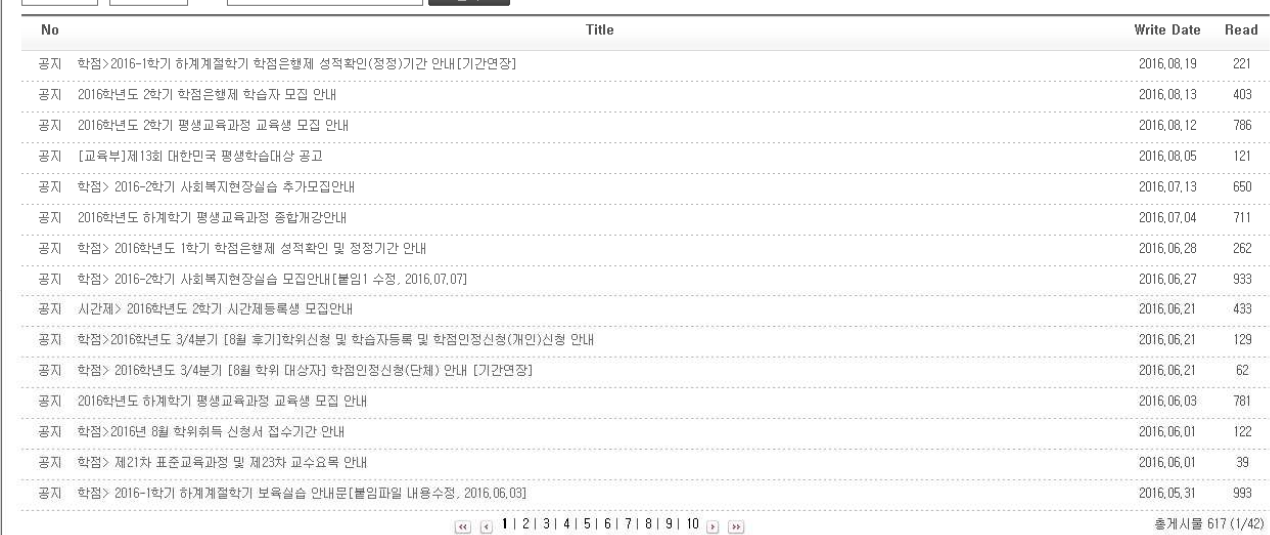

# ④ 수강신청 클릭

3 난생대학교 평생교육원

■ 공지사항 7<br>전체선택 v Title v

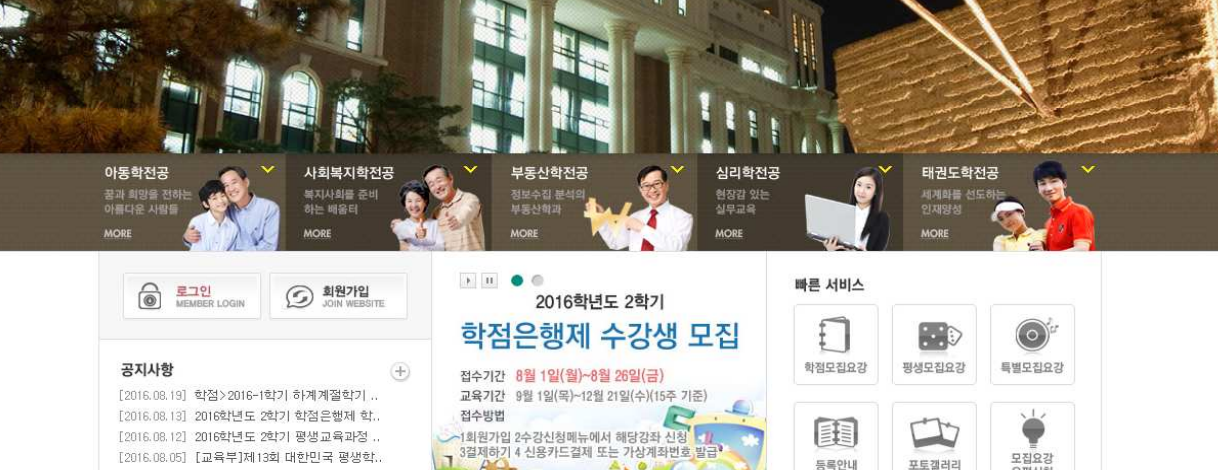

수강신청 바로가기

||圓

등록안내

모집요강<br>우편신청

님께서 로그인 중이십니다. <mark>^</mark> X

포토갤러리

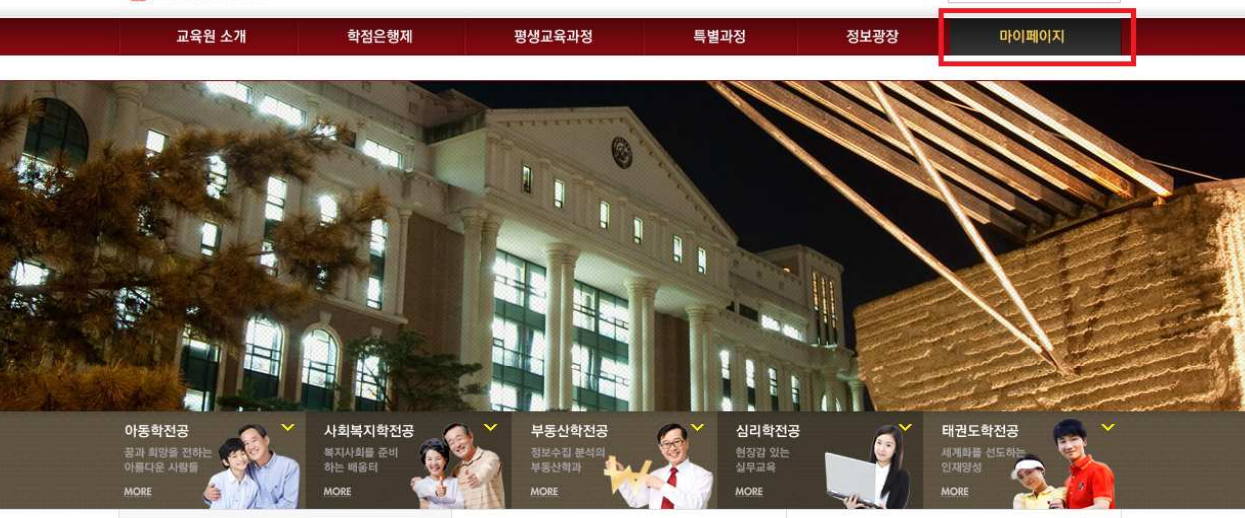

HOME 로그인 회원가입 사이트맵 나사렛대학교

 $\circ$ 

( 남서렛대학교 평생교육원

-<br>[2016.08.05] [교육부]제13회 대한민국 평생학..

[2016.07.13] 학점> 2016-2학기 사회복지현장..

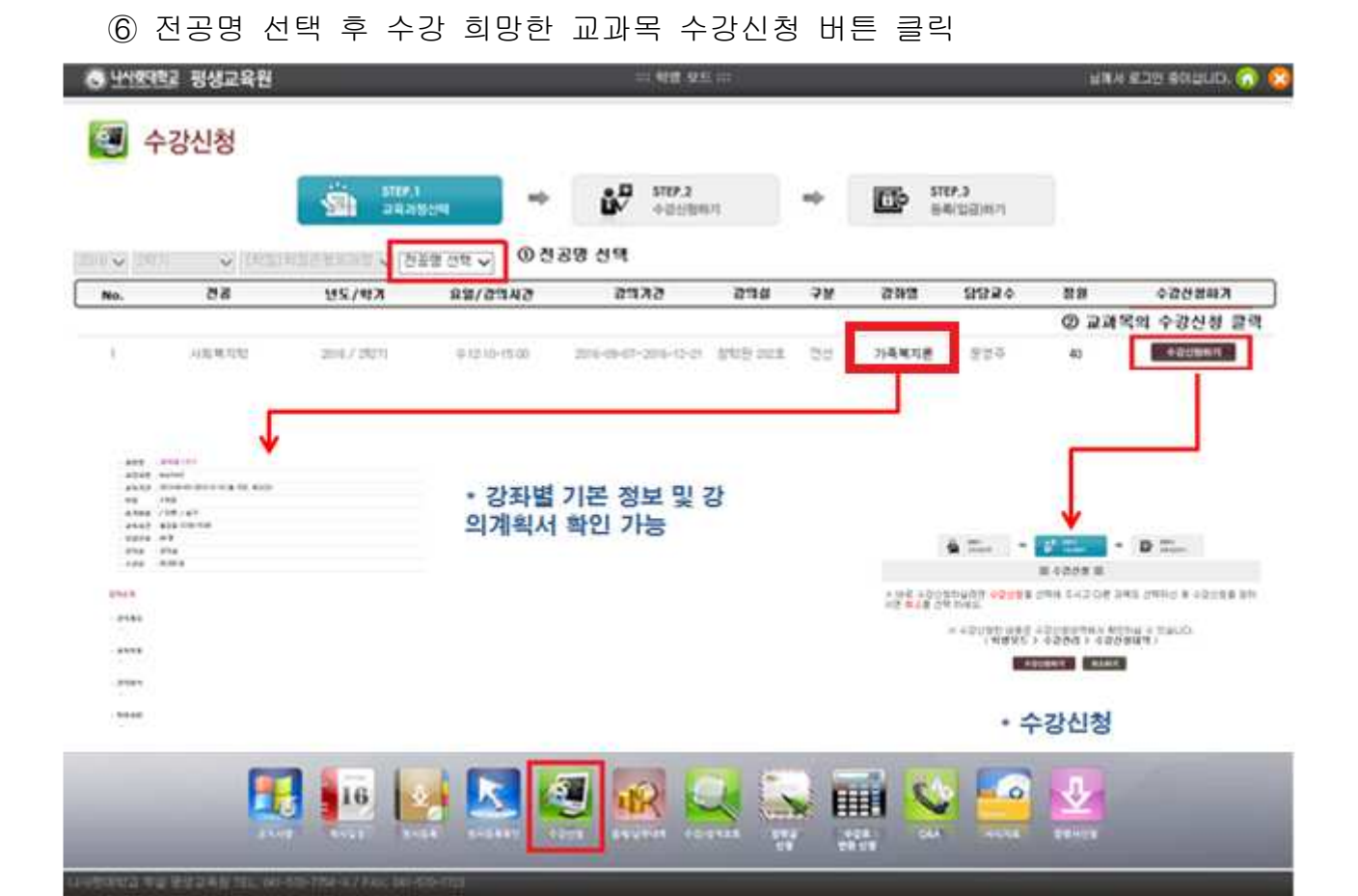

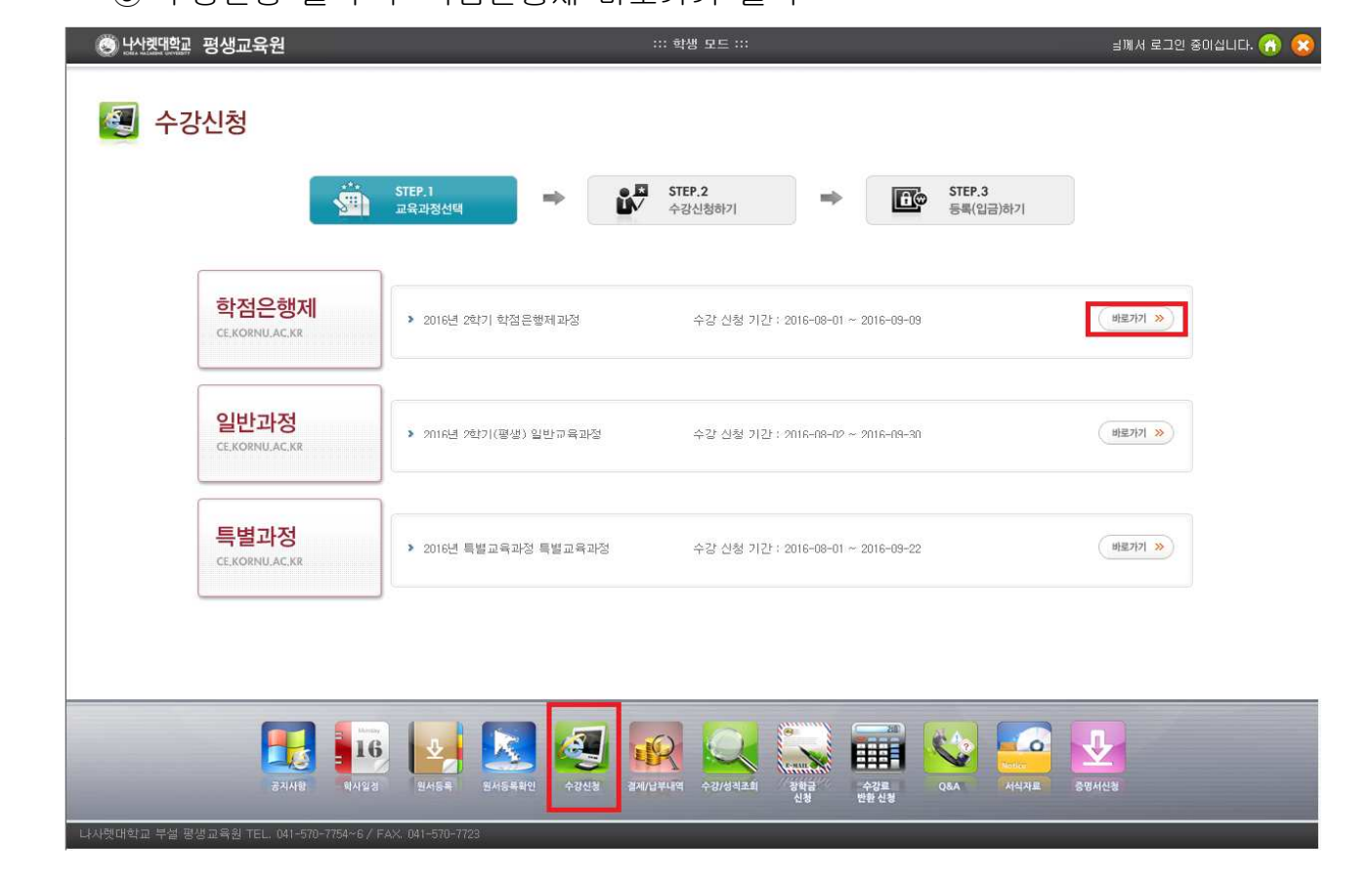

⑤ 수강신청 클릭 후 학점은행제 바로가기 클릭

### 수강 신청 완료

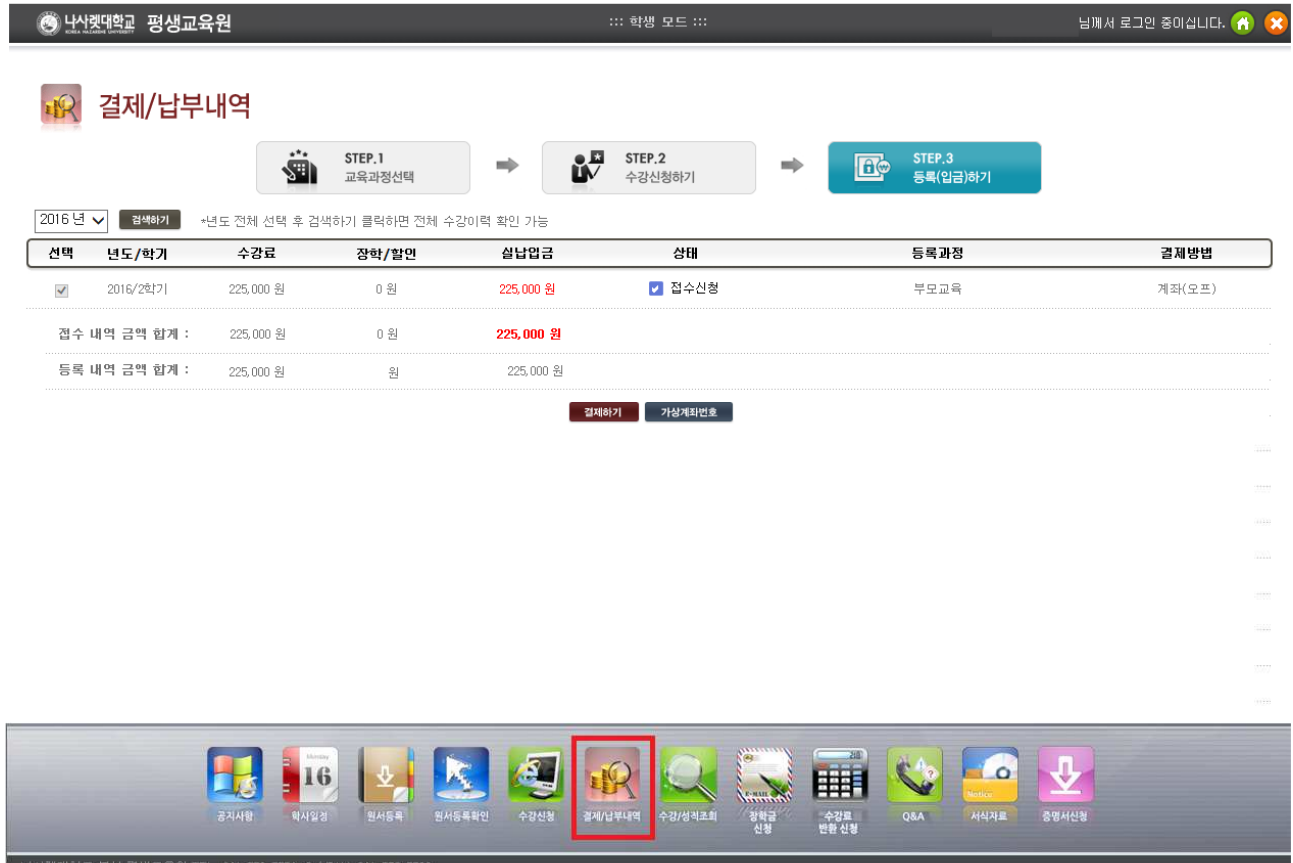

## 기타

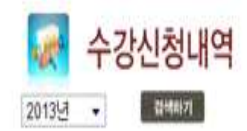

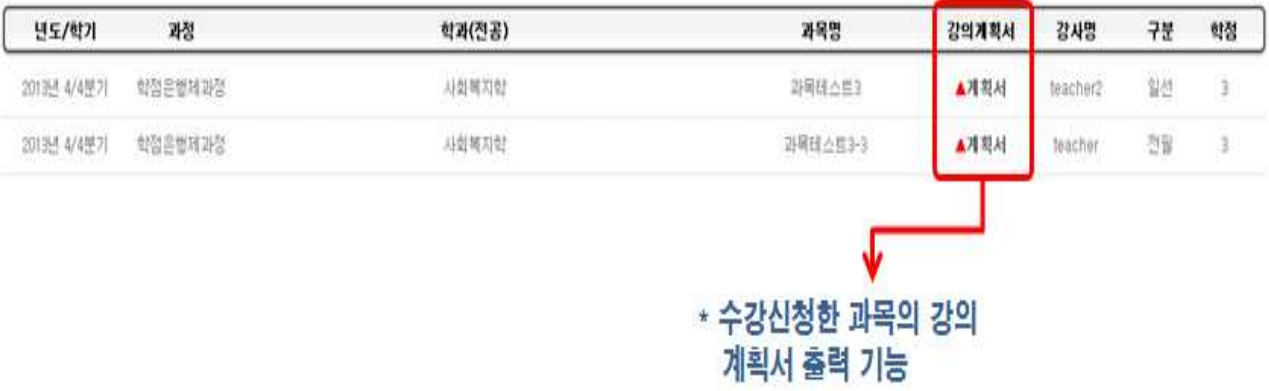